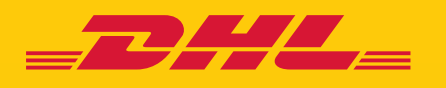

# **KLANT** ACCOUNTBEHEERDER **HANDLEIDING eSECURE**

**DHL Express - Excellence. Simply delivered.** 

### INHOUDSOPGAVE

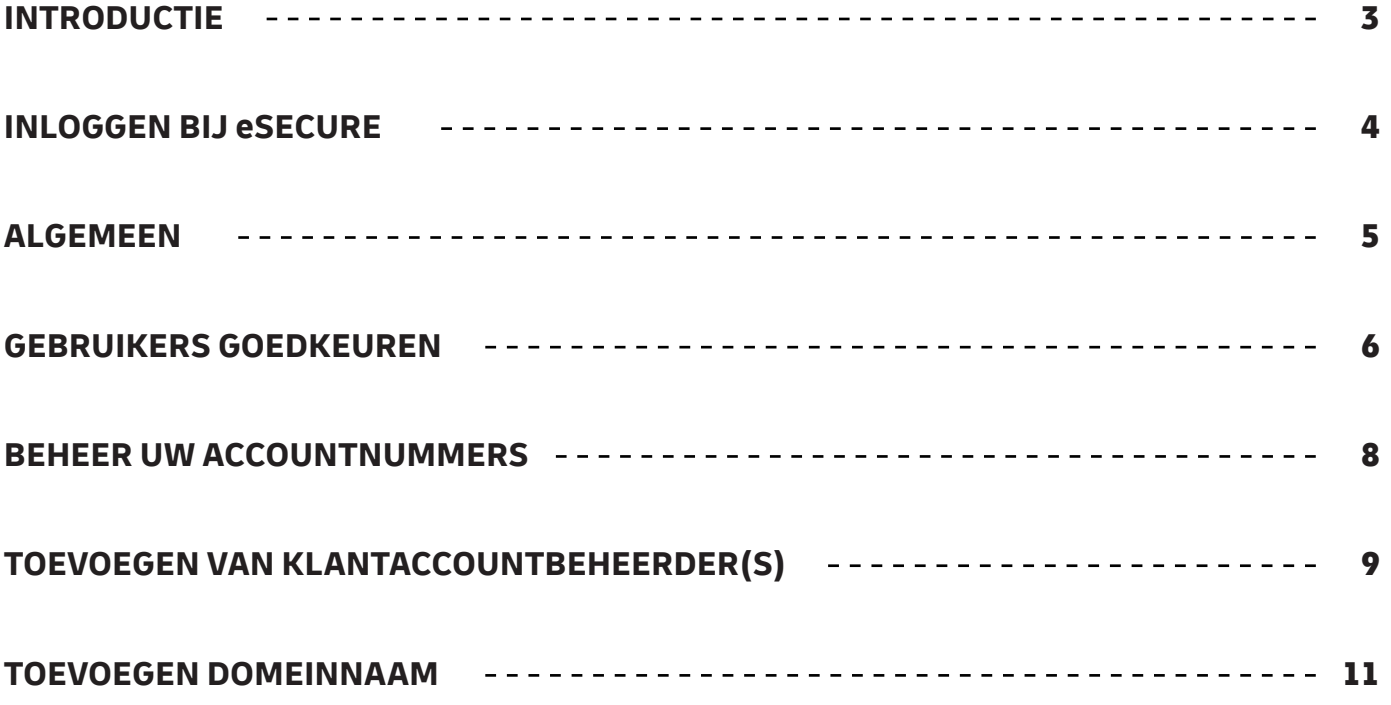

### INTRODUCTIE

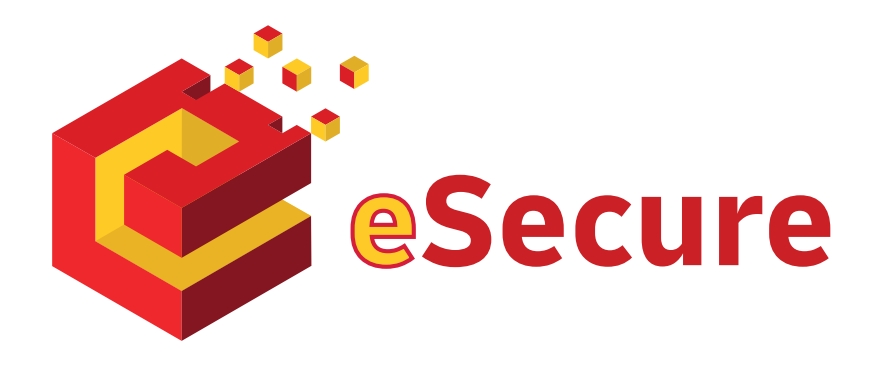

**DHL eSecure is een feature waarmee u ongeautoriseerd gebruik van uw DHL Express accountnummers in verzendapplicaties kan voorkomen.**

#### **Belangrijkste opties:**

- Volledige controle voor onze klanten om te bepalen wie de accountnummers mogen gebruiken. Aantal Zendingen.
- Goedkeuren of afwijzen van het gebruik van accountnummers kan makkelijk via MYDHL+ of via e-mail
- 13 maanden zichtbaarheid van e-mailadressen die eerder zijn gebruikt

#### **Begrippen**

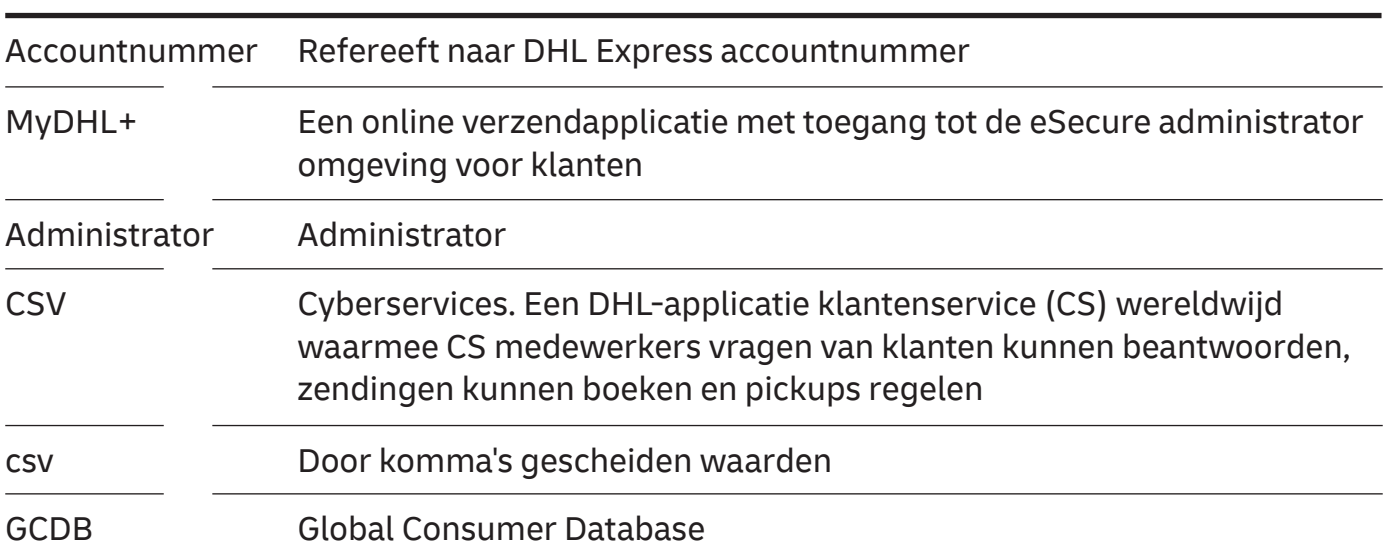

# INLOGGEN BIJ eSECURE

Toegang tot Esecure is te vinden onder mijn zendingen instellingen als u bent ingelogd bij MyDHL+.

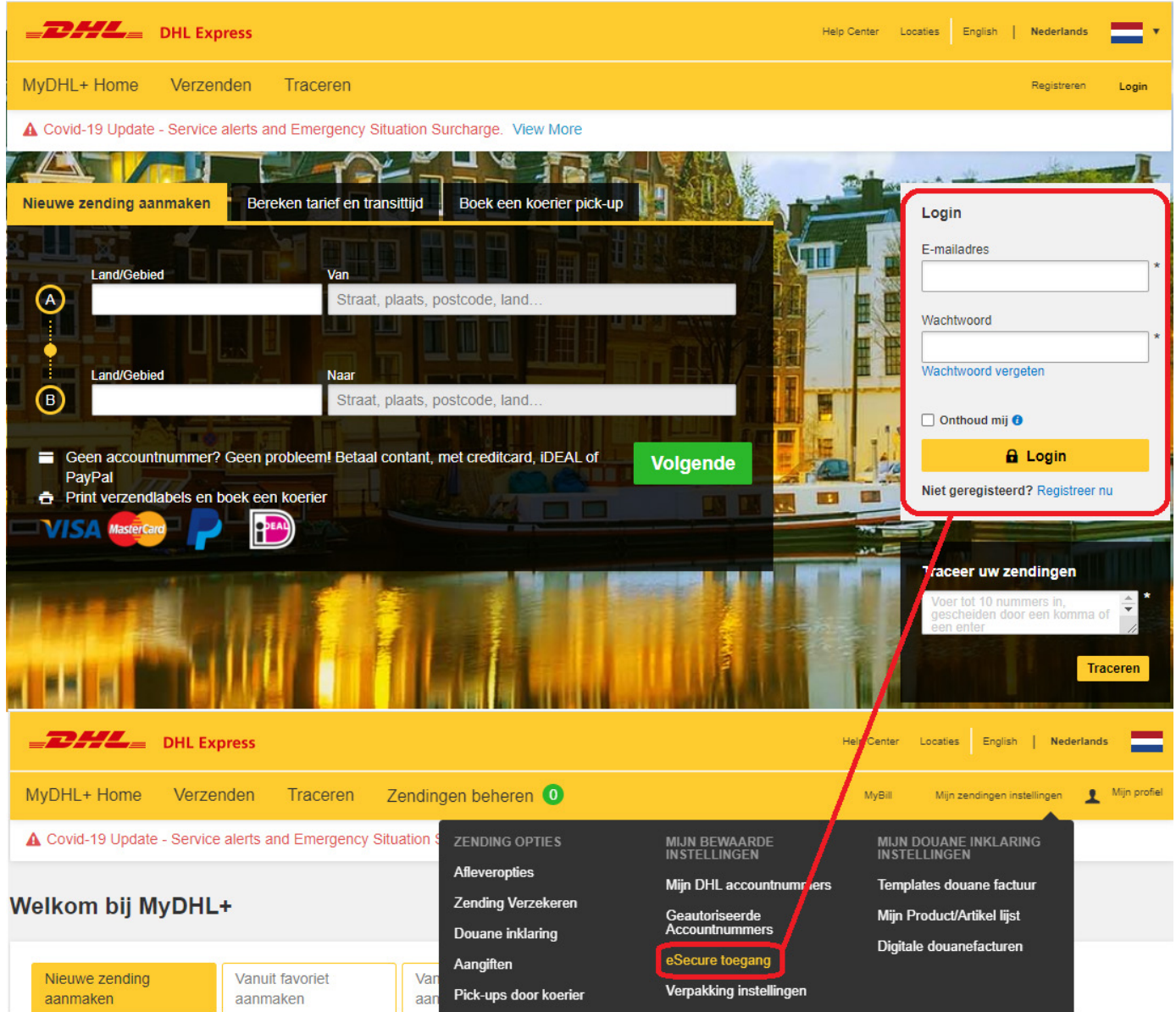

### ALGEMEEN

Het service menu is beschikbaar linksbovenin.

De actie knoppen zijn in de hele applicatie gemarkeerd met een kleur.

#### Voorbeelden:

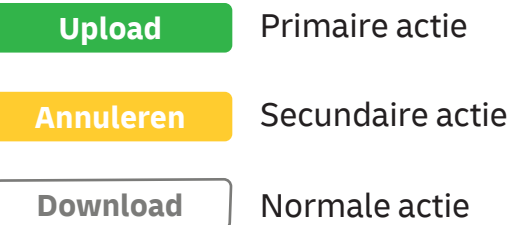

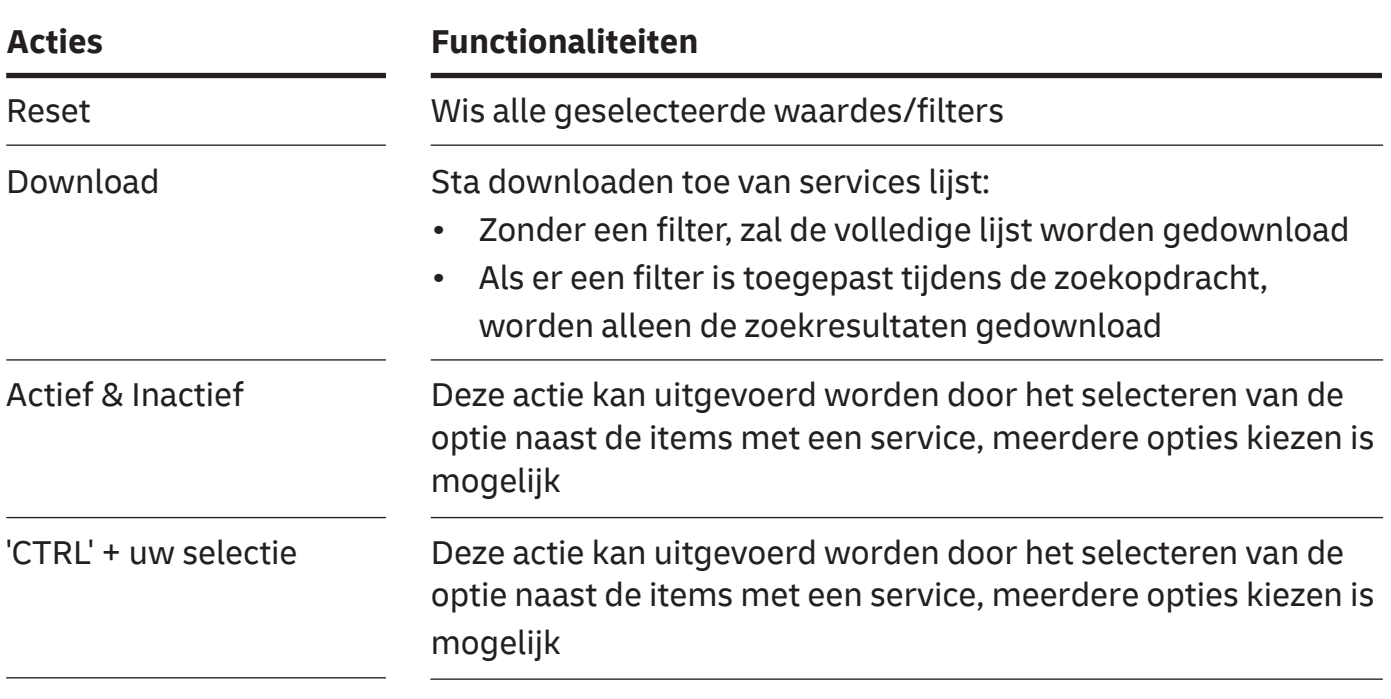

- Nummering is beschikbaar aan de boven- en onderkant van een tabel
- Meerdere controles kunnen worden gedaan door de vakjes aan te vinken
- Op de gok zoekacties kunnen gedaan worden gebruik makend van een asteriks (\*)

Geautoriseerde gebruikers

# GEBRUIKERS GOEDKEUREN

Met deze optie kan de klantaccountbeheerder de activiteit van de gebruikers beheren. Wanneer een accountnummer is toegevoegd aan eSecure, zullen de e-mailadressen die de afgelopen 13 maanden gebruik hebben gemaakt van dit accountnummer in de online verzendapplicaties (eMailship and MyDHL+) zichtbaar zijn in het scherm met een pending status.

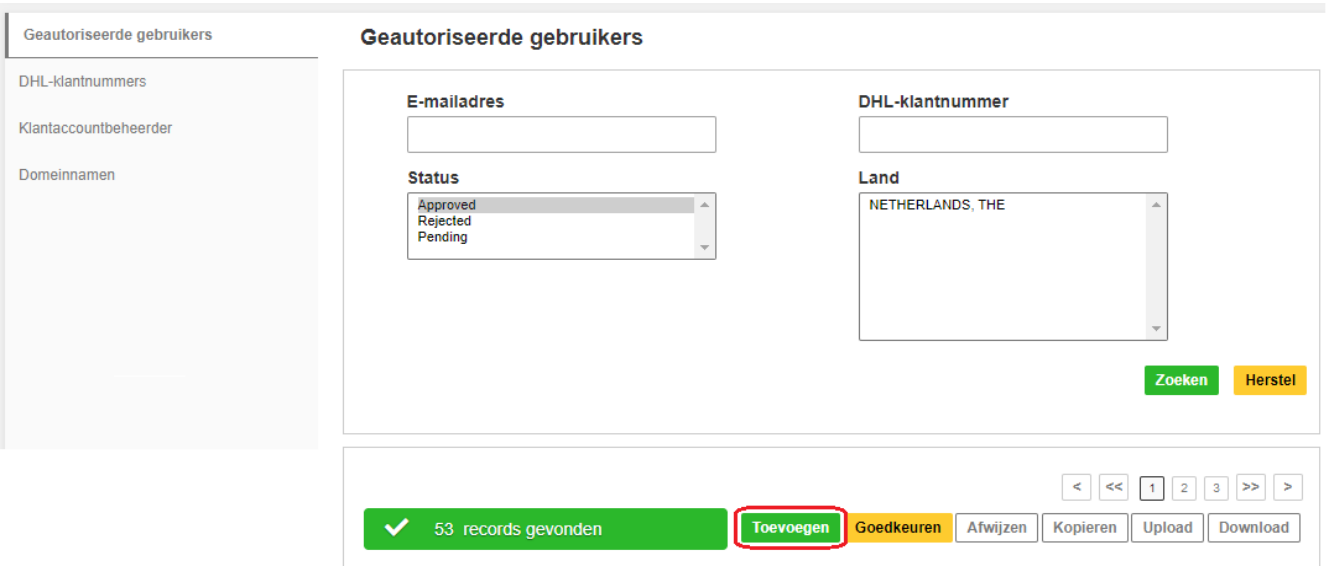

Klik op 'toevoegen' om een enkele gebruiker of meerdere gebruikers goed te keuren. E-mailadressen volgend door een komma (,) of puntkomma. Klik daarna op opslaan.

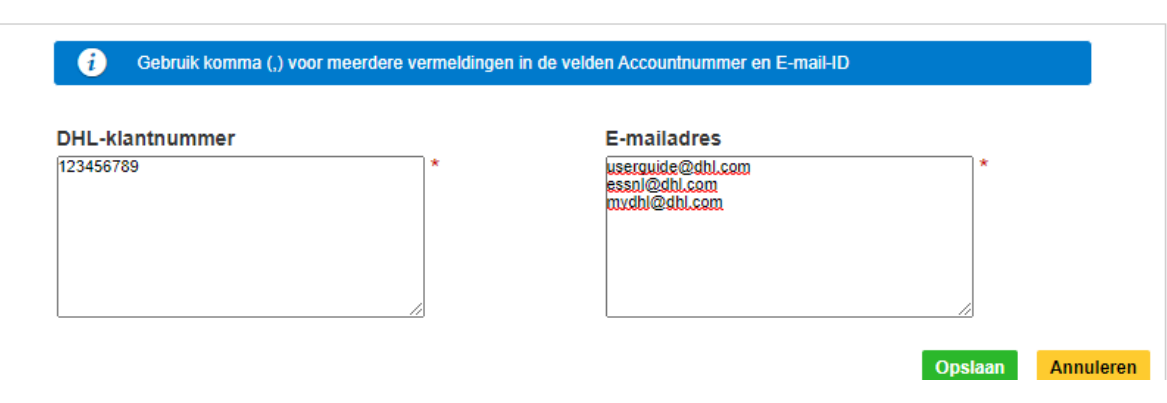

De uploaden optie is beschikbaar voor een klantaccountbeheer om meerdere gebruikers in een keer toe te voegen. Een voorbeeld CSV bestand is beschikbaar. Het bestand moet de voldoen aan de volgende eisen:

- in .csv formaat
- Bevat maximaal 1000 e-mailadressen
- Niet groter dan 102 KB

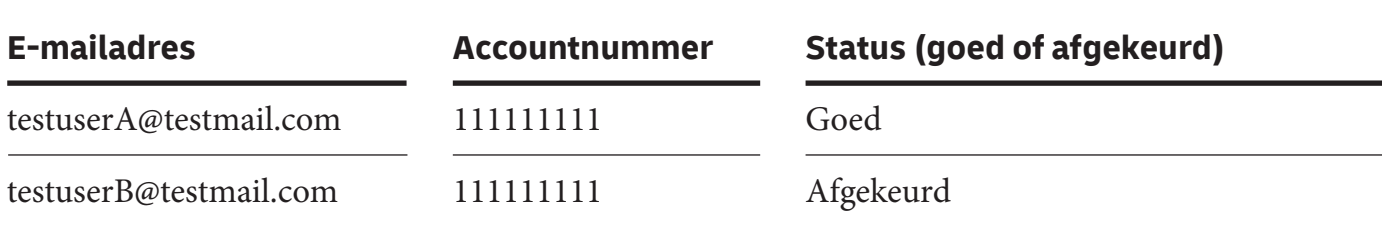

#### Gebruikers uploaden

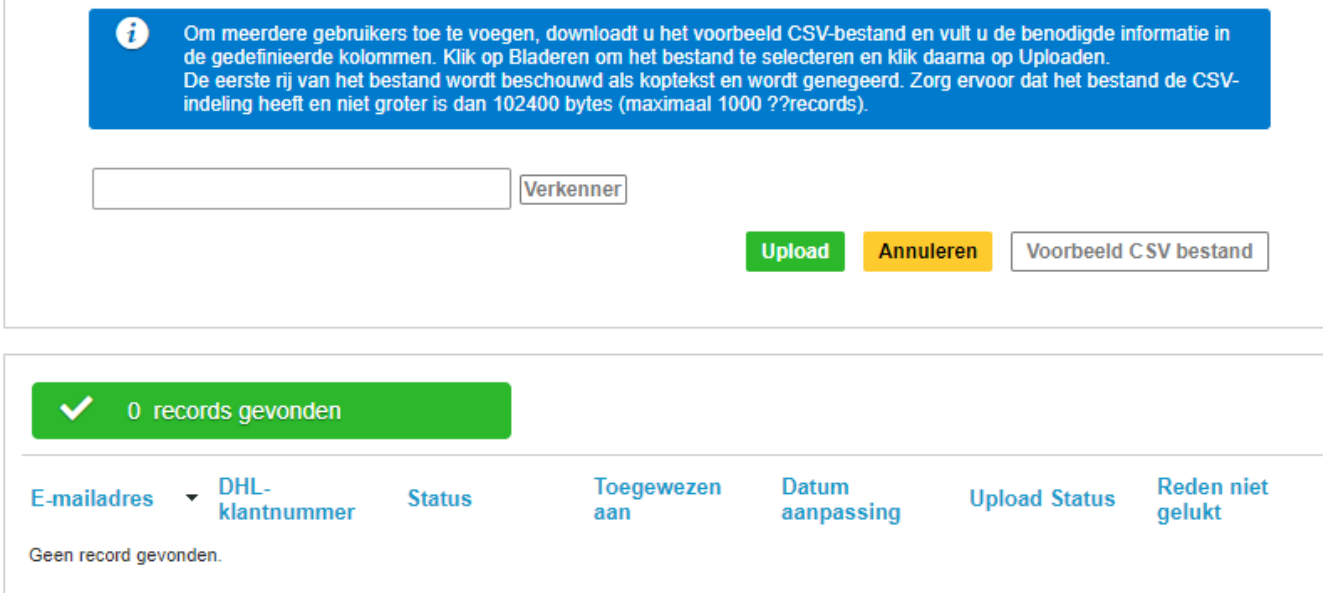

Voor klanten met meerdere accountnummers, de klantaccountbeheerder kan gebruik maken van de kopieer functie om een gebruiker toegang te geven tot meerdere accountnummers.

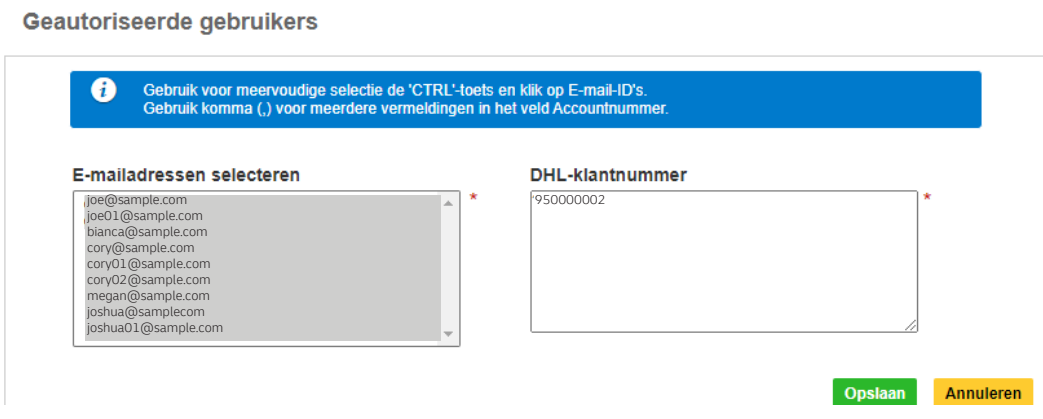

## BEHEER UW ACCOUNTNUMMERS

Deze optie geeft de klantaccountbeheerder de mogelijkheid tot het hebben van een overzicht van de accountnummers onder zijn/haar beheer.

De contactgegevens zichtbaar optie geeft de aanvrager de mogelijkheid om de klantaccountbeheeder direct te contacten voor goedkeuring.

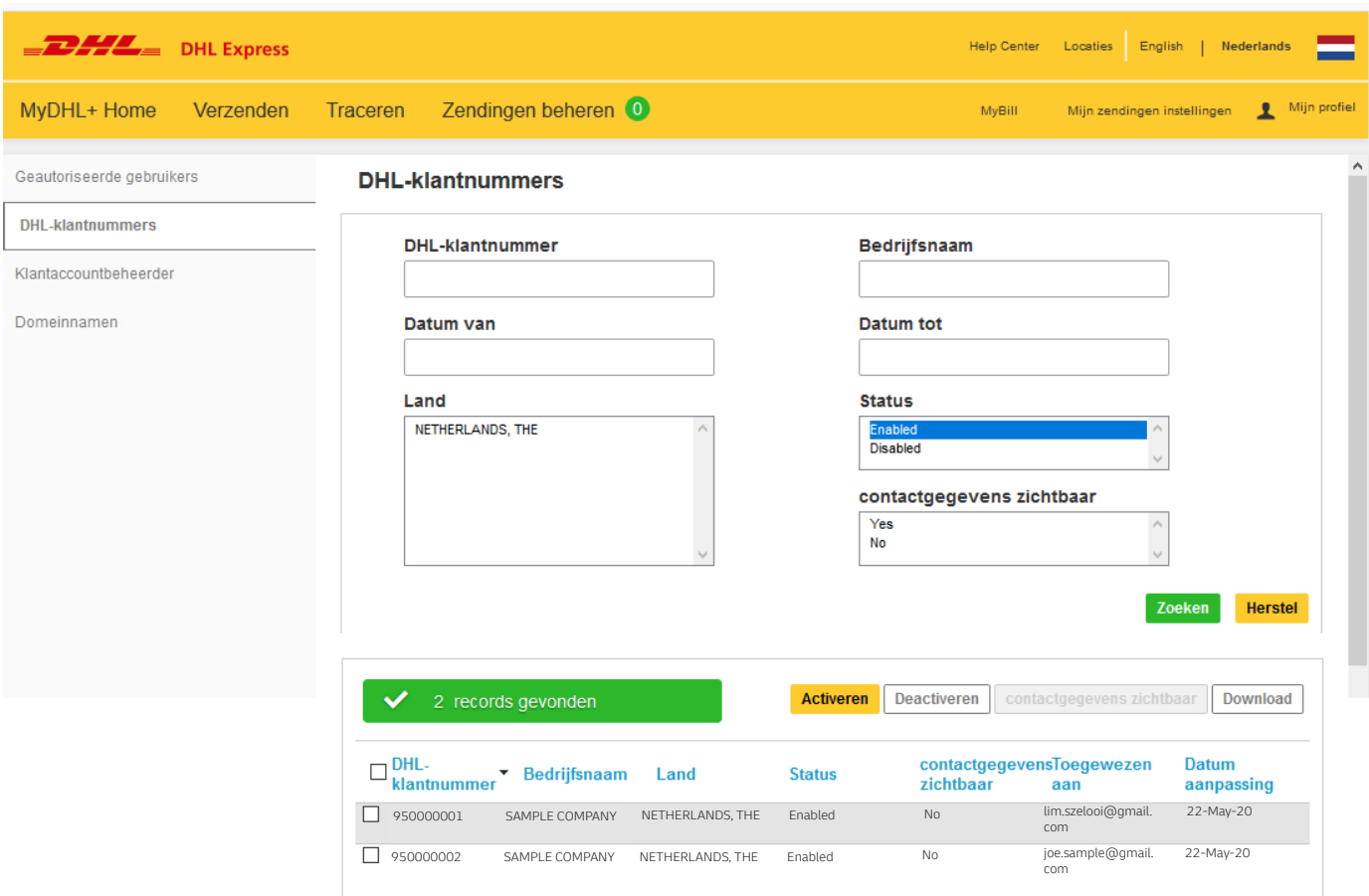

### TOEVOEGEN VAN KLANTACCONTBEHEERDER(S)

Deze optie geeft de mogelijkheid om klantaccountbeheerders toe te voegen, te bekijken en te bewerken op een DHL Express Accountnummer in eSecure.

- De klantaccountbeheerder is de aangewezen persoon om de accountnummers van zijn bedrijf te beheren en te beveiligen. Dit omvat het goed en afkeuren van het gebruik van het accountnummer door gebruikers en domeinen.
- De klantaccountbeheerder kan via MyDHL+ naar eSecure. Wanneer een klantaccountbeheerder wordt toegevoegd als administrator en er is nog geen MyDHL+ account, zal deze automatisch worden aangemaakt. Wanneer er al een MyDHL+ login bestaat, wordt eSecure als optie aan het menu toegevoegd.

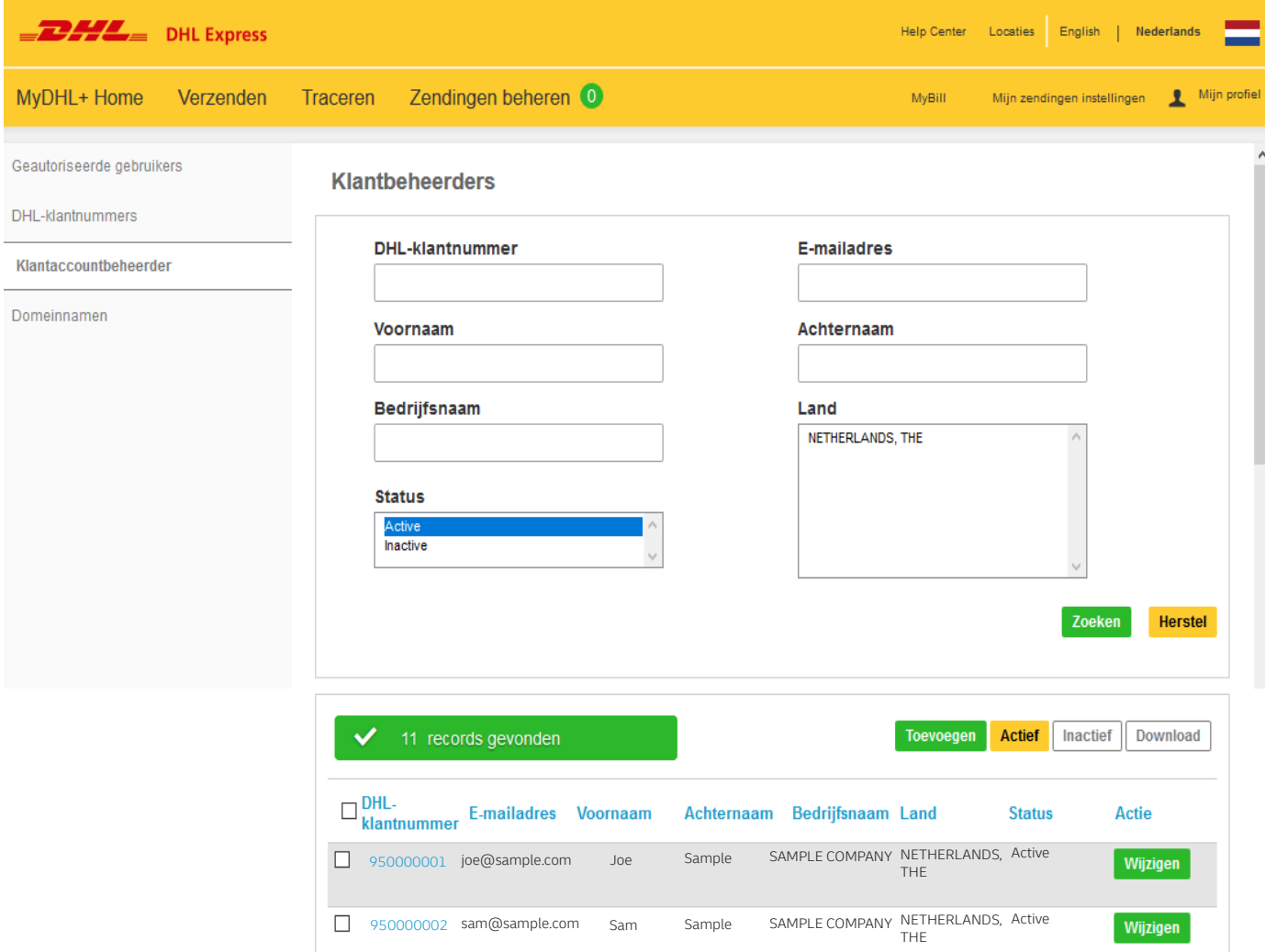

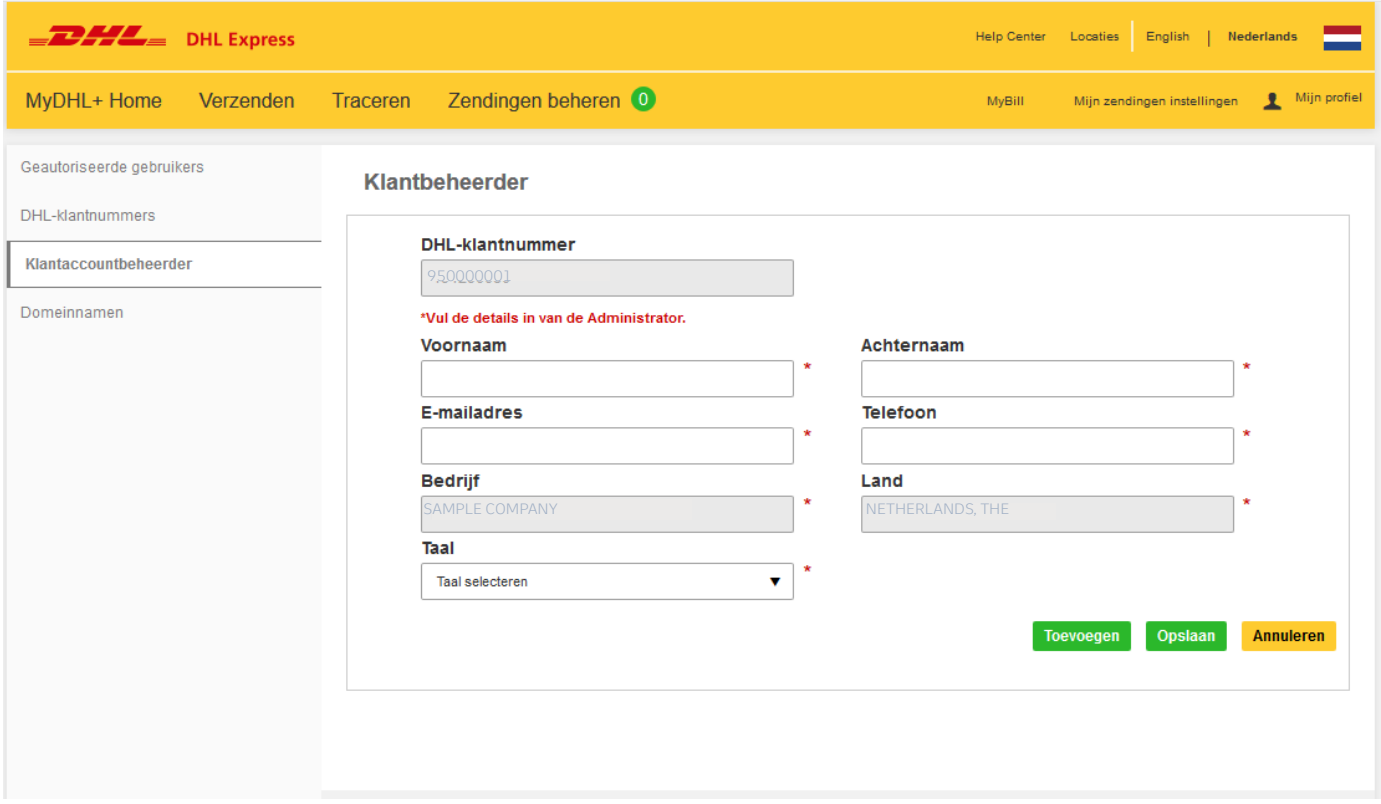

## TOEVOEGEN DOMEINNAAM

Deze optie geeft de klantaccountbeheerder de mogelijkheid om domeinen goed te keuren op accountnummer level. Domeinen moeten worden toegevoegd beginnen met (@). Als een domein geweigerd wordt, staat deze al op de global lijst met geweigerde domeinen.

Als voorbeeld: wanneer @sample.com een goedgekeurd domein is voor een bepaald accountnummer, zal een gebruiker met email looi@sample.com automatisch toestemming krijgen om het accountnummer te gebruiken in MyDHL+ .

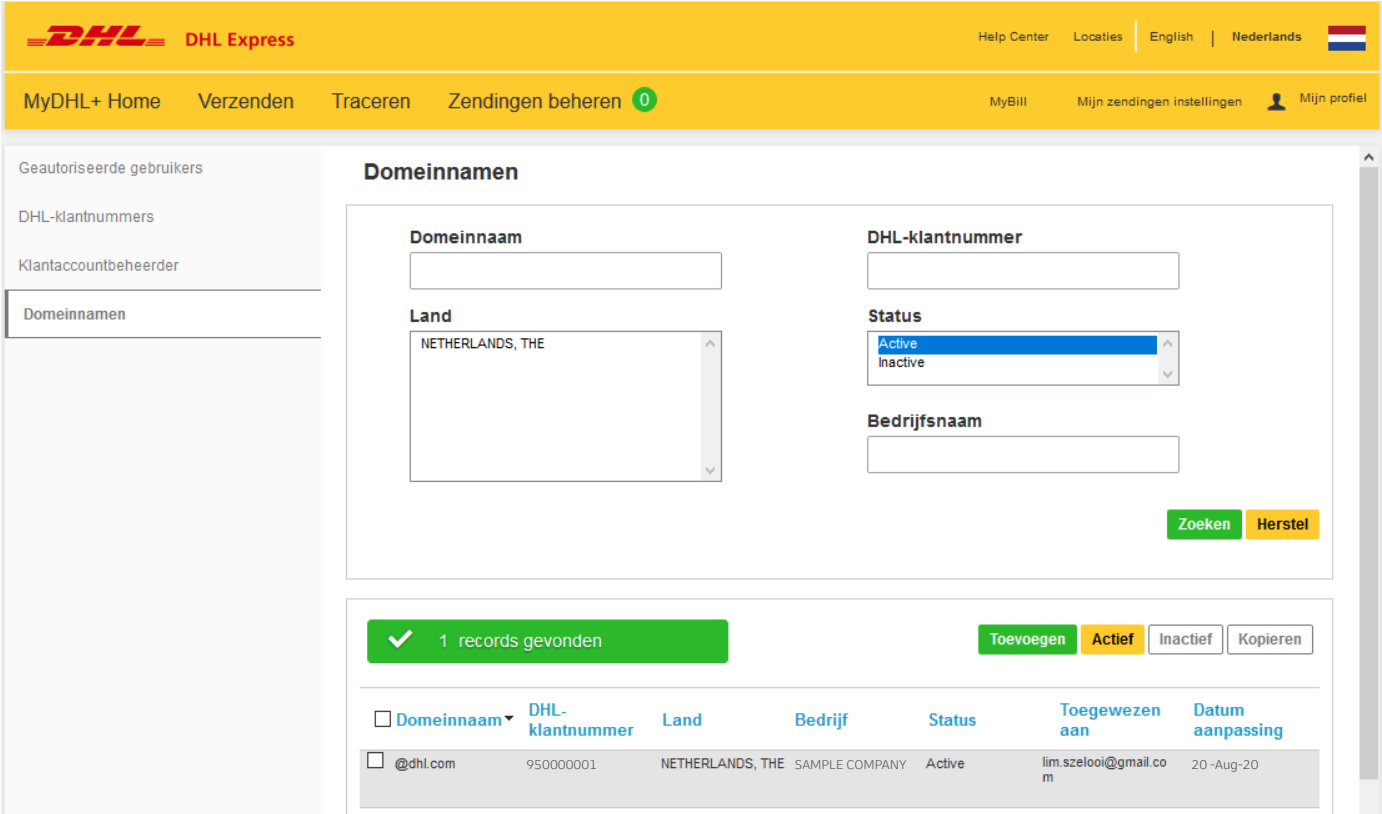

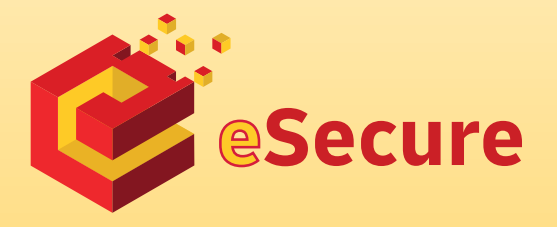

Deutsche Post AG Headquarters Charles-de-Gaulle-Str. 20 53113 Bonn Germany www.mydhl.express.dhl

Updated: 09/ 2020